管理**No.02109105001-0100002 V02L10\_R01\_2021.9.12**

# ACReSS CloudService

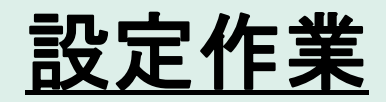

一般社団法人大学病院臨床試験アライアンス ACReSS運営責任者 岳 喜代春

ACReSS設定作業には、下表に示す内容があります。設定作業は、Excelフォームで作成 した設定表に基づいて行います。

- 下表の★印が利用者様の作業となります。
- オプションサービスのご契約をされた場合は、利用者様の作業を当法人が代行し作業します。
- 設定作業は、プロトコル情報で設定された資格を有する利用者のみが行うことができます。

|          |         | 設定表                | 作業者        |            | オプション       | 設定作業<br>資格 |  |
|----------|---------|--------------------|------------|------------|-------------|------------|--|
| 設定項目     | 詳細項目    | Excelフォームを提供       | 設定表作成      | 設定作業       | サービス        |            |  |
|          | プロトコル情報 | eProtocol          | ★          | ☆          | eProtocol作成 | 事務         |  |
| プロトコル情報  | 参加者情報   | ParticipantsList   | ★          | ☆          | eProtocol作成 | 事務         |  |
|          | 医師情報    | DoctorsList        | $\bigstar$ | ☆          | eProtocol作成 | 事務         |  |
|          | IRB承認状況 |                    |            | ☆          |             | 事務         |  |
| 施設基準値設定  |         | StandardValue      | $\bigstar$ | ☆          | CRF作成       | 事務         |  |
|          | 仮登録     | SubjectInformation | $\bigstar$ | $\bigstar$ | eProtocol作成 | 医師         |  |
| 登録票設定    | 本登録     | SubjectInformation | $\bigstar$ | $\bigstar$ | eProtocol作成 | 医師         |  |
| テンプレート登録 |         | eCRF               | $\bigstar$ | $\bigstar$ | CRF作成       | 医師         |  |
| スケジュール登録 |         | Schedule           | $\bigstar$ | $\bigstar$ | eProtocol作成 | 医師         |  |
| 割付設定     |         | AllocationSetting  | ★          | ★          | 割付設定        | 割付担当       |  |

★:利用者様、☆:当法人

# 1.プロトコル情報の設定

プロトコル情報は、ACReSSが動作するために必要となる必要最小限の試験概要情報です。

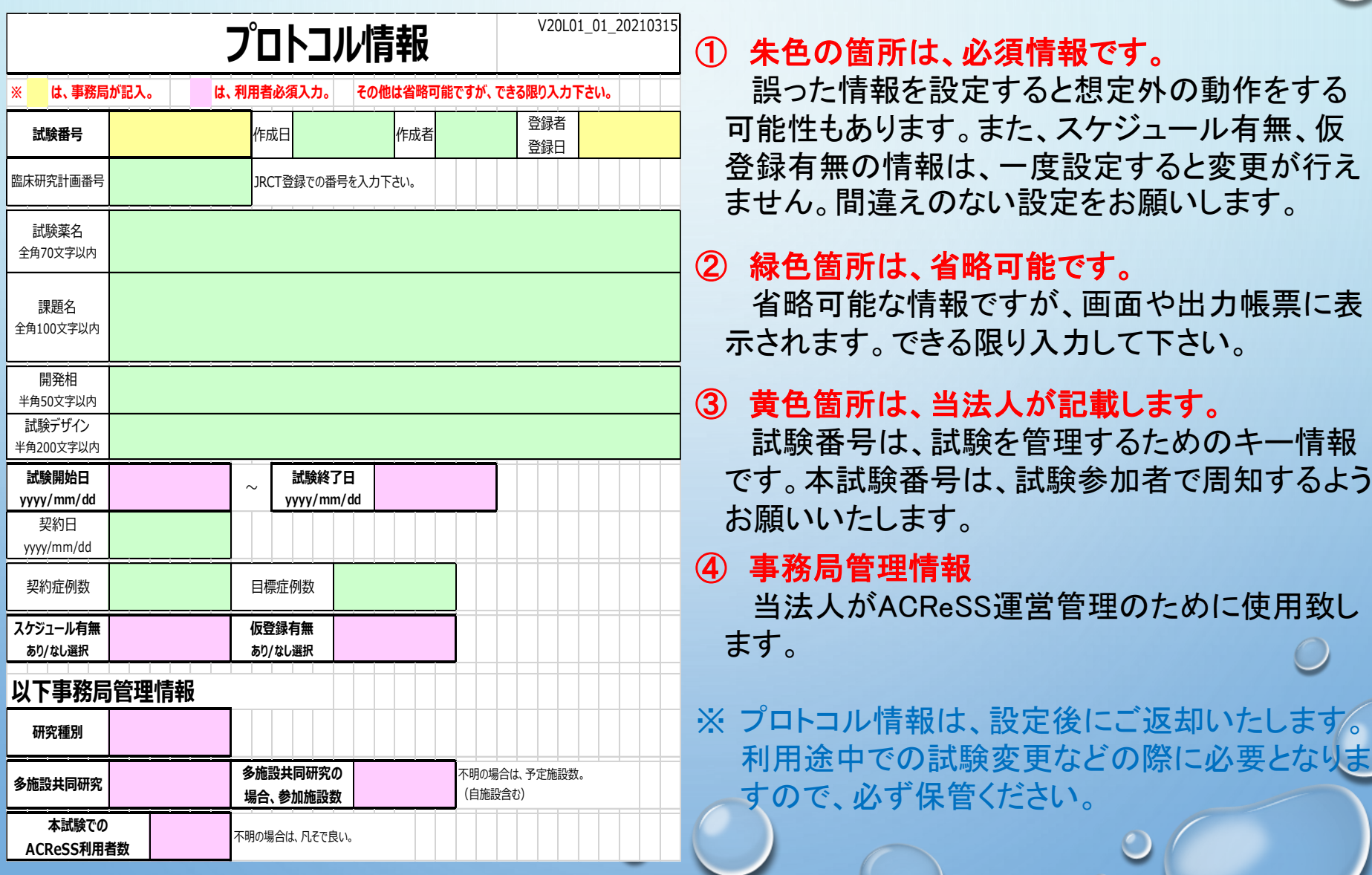

ಲ

2.利用者、医師情報の設定

試験に参加する利用者を設定します。

- 利用者様は、試験参加者の施設名、区分、氏名及び参加者のemailを記載ください。
- 参加者の施設コード、ユーザID及び初期パスワードは、当法人で設定します。
- 上記以外の情報は、必要に応じて利用者様で設定ください。

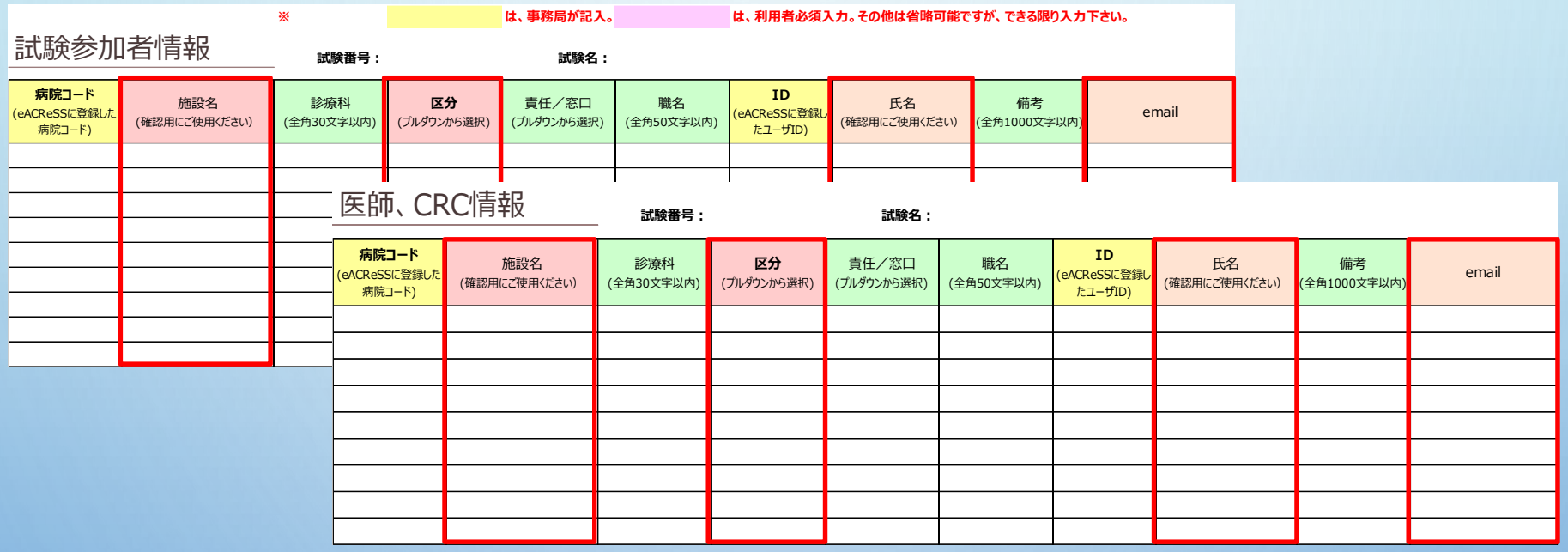

- 試験参加者情報には、データ管理者1,2又は割付担当者の資格を持つ参加者を設定します。
- 医師・CRC情報には、責任医師、分担医師、CRC及び入力担当者1、2の資格を持つ参加者を設定 します。
- データ管理者2及び入力担当者2は、ダブルエントリーを行う場合の担当者となります。

### 3.IRB(CRB)承認状況の設定

# IRB(CRB)の承認状況を設定します。登録を行う場合は、必要情報をご提示ください。 ACReSS利用に当たっては、「登録許可」の設定が必須となります。

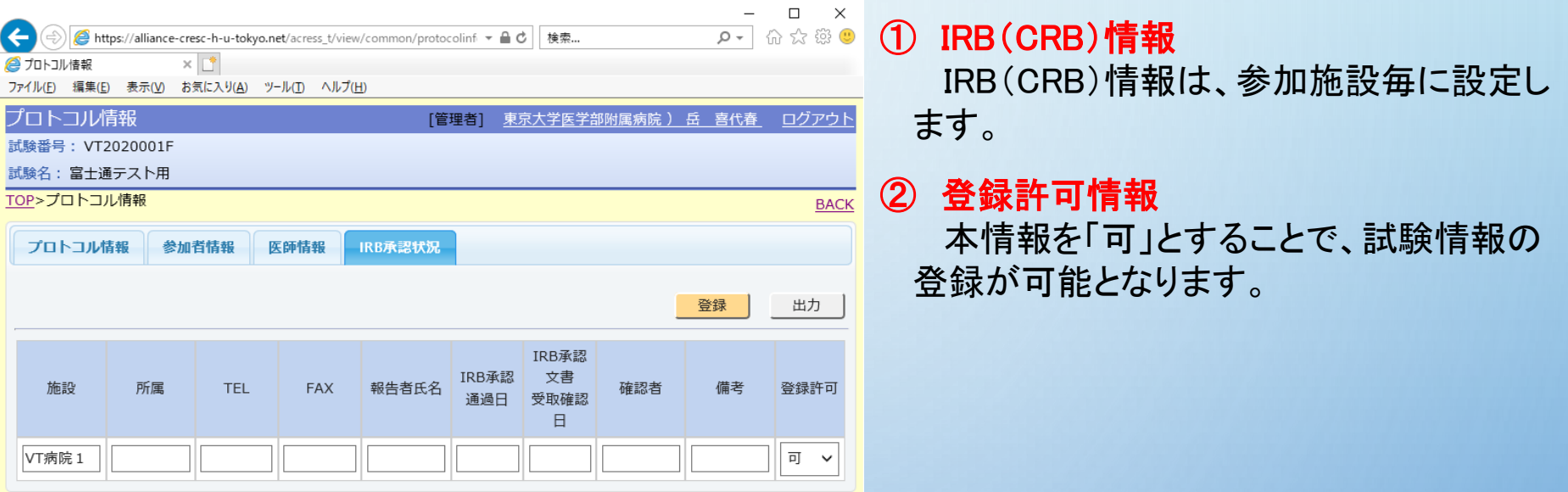

### 4.施設基準値の設定

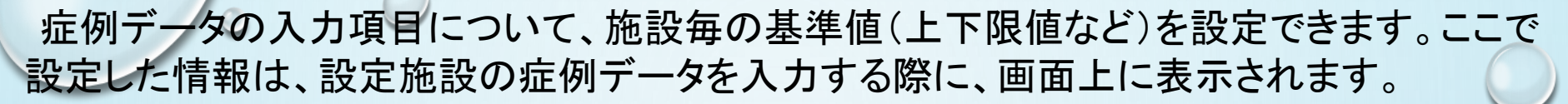

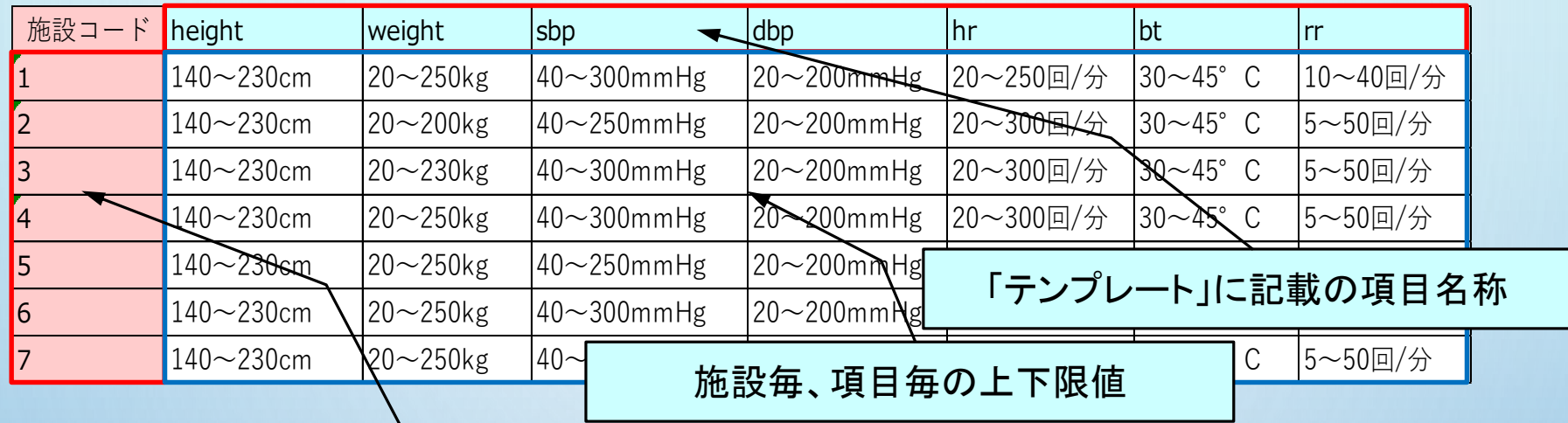

施設コード

- 作業一覧の「施設基準値設定」をクリック。
- 施設基準値設定画面で、「データ読み込み」をクリック。
- ファイル読み込みで施設基準値記載のファイルを選択し、読込。 登録操作で、施設基準値が設定されます。

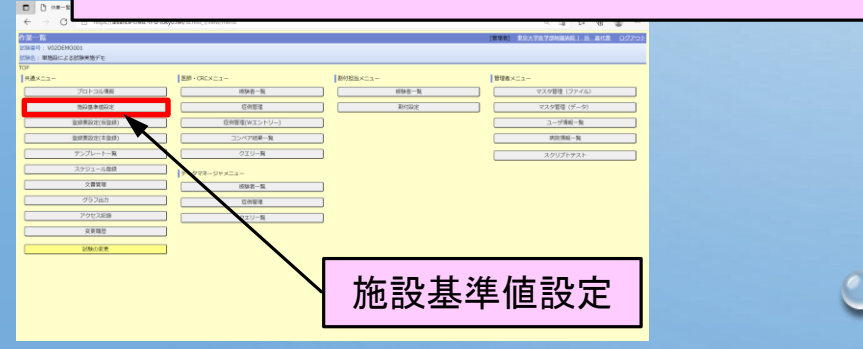

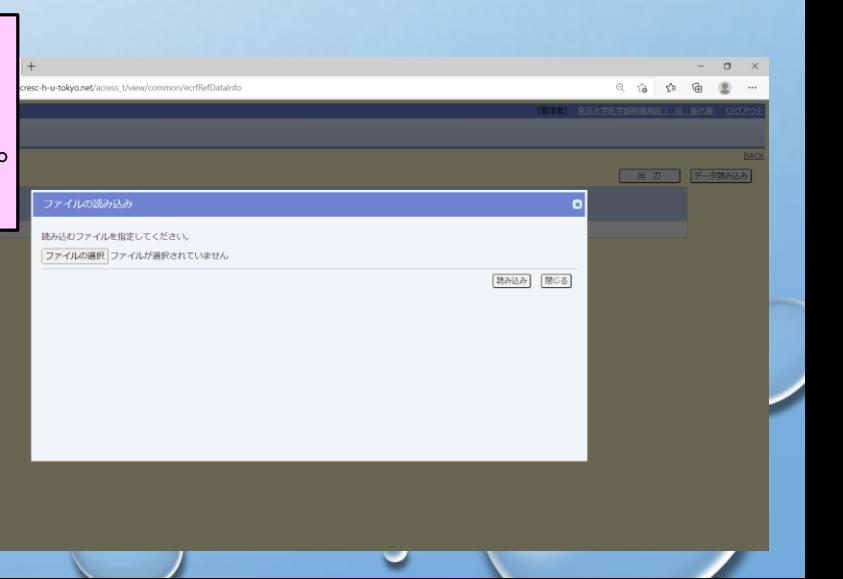

### 5.登録票の設定(被験者情報)

仮登録及び本登録の際に必要な被験者情報を設定します。登録票は、仮登録、本登録で それぞれ用意します。(仮登録がない場合は、本登録のみで良い)

| No. | 項目                | 項目グループ名           | 表示名         |          |          | 入力形式 必須チェック 入力ラベル※ |          |     |        | 入力値※      | 適格値  | 適格値チェック文 (javascript)                                                                                                    |       |     |
|-----|-------------------|-------------------|-------------|----------|----------|--------------------|----------|-----|--------|-----------|------|----------------------------------------------------------------------------------------------------|-------|-----|
|     | <b>HOSPITALCD</b> | <b>HOSPITALCD</b> | 施設名(必須)     |          | text     | required           |          |     |        |           |      |                                                                                                    |       |     |
|     | <b>DOCTORCD</b>   | <b>DOCTORCD</b>   | 担当医師名(必須)   |          | text     |                    | required |     |        |           | 必須情報 |                                                                                                    |       |     |
|     | <b>SUBJECTNO</b>  | <b>SUBJECTNO</b>  | 患者識別番号 (必須) |          | text     |                    | required |     |        |           |      |                                                                                                    |       |     |
|     | BIRTH OF DATE     | BIRTH OF DATE     | 生年月日 (必須)   |          | date     |                    | required |     |        |           |      |                                                                                                    |       |     |
|     | AGE               | AGE               |             |          |          |                    |          |     |        | 自由に情報追加可能 |      | if('\${REGIST_DATE}'.substr(5,2)*10  <br>0+Number('\${REGIST_DATE}'.subst<br>$ r(8,2)\rangle >=$<br>'\${BIRTH_OF_DATE}'.substr(5,2)*1 |       |     |
|     |                   |                   |             |          | 入力形式     | 表示名<br>文字列         |          |     | 入力ラベル例 |           |      | 入力値例                                                                                                    | 適格値   |     |
|     |                   |                   | 年齢(自動計算     |          | text     |                    |          |     |        |           |      |                                                                                                    |       |     |
|     |                   |                   |             |          | date     |                    |          | 日付  |        |           |      |                                                                                                    |       |     |
|     |                   |                   |             |          |          | radio              |          |     | ラジオボタン |           |      |                                                                                                    | はいいいえ | 0,1 |
|     |                   |                   |             |          | select   |                    |          | リスト |        |           |      | 20歳未満,20-30歳未満,30歳以上                                                                                                    | 0,1,2 |     |
| -6  | <b>SEX</b>        | <b>SEX</b>        | 性別 (必須)     | checkbox |          |                    | チェックボタン  |     |        | A,B,C     |      |                                                                                                    |       |     |
|     |                   |                   |             |          | variable |                    |          | 変数  |        |           |      |                                                                                                    |       |     |

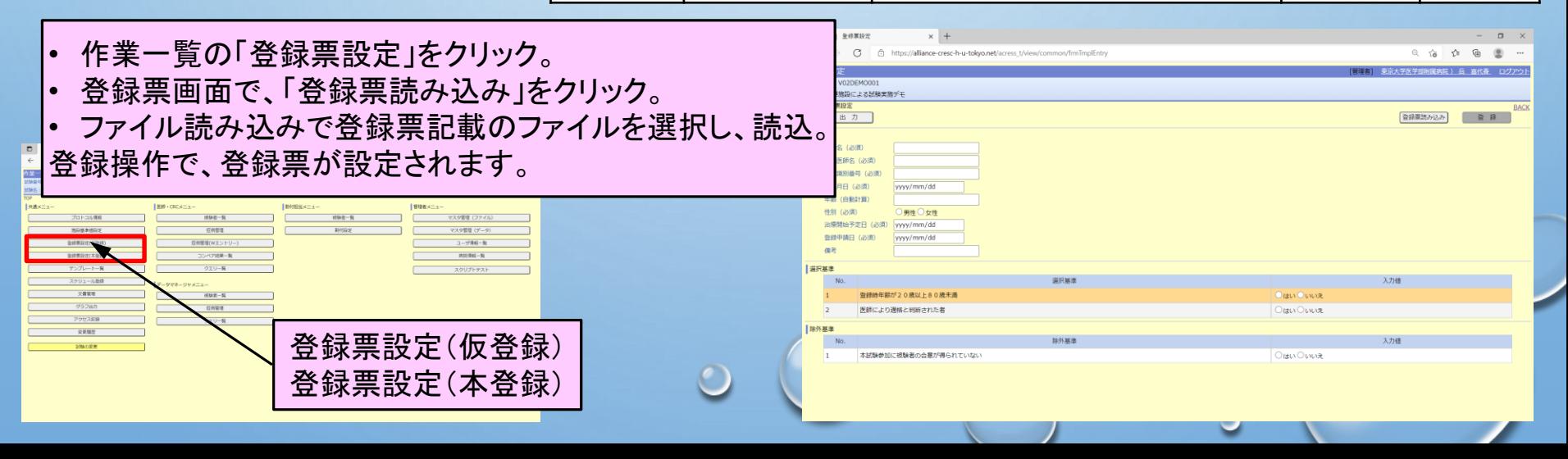

5.登録票の設定(選択基準、除外基準)

仮登録及び本登録の際の選択基準、除外基準を設定します。それぞれの基準は、仮登録、 本登録でそれぞれ用意します。(仮登録がない場合は、本登録の情報のみで良い)

- 選択基準、除外基準は、被験者情報の登録票と同ーファイル、別シートで用意します。
- 被験者登録の際に選択基準、除外基準で「適格値」を入力した場合に、適格として登録されます。
- 選択基準、除外基準の登録票の書式は、被験者情報の登録票書式と同一フォーマットです。

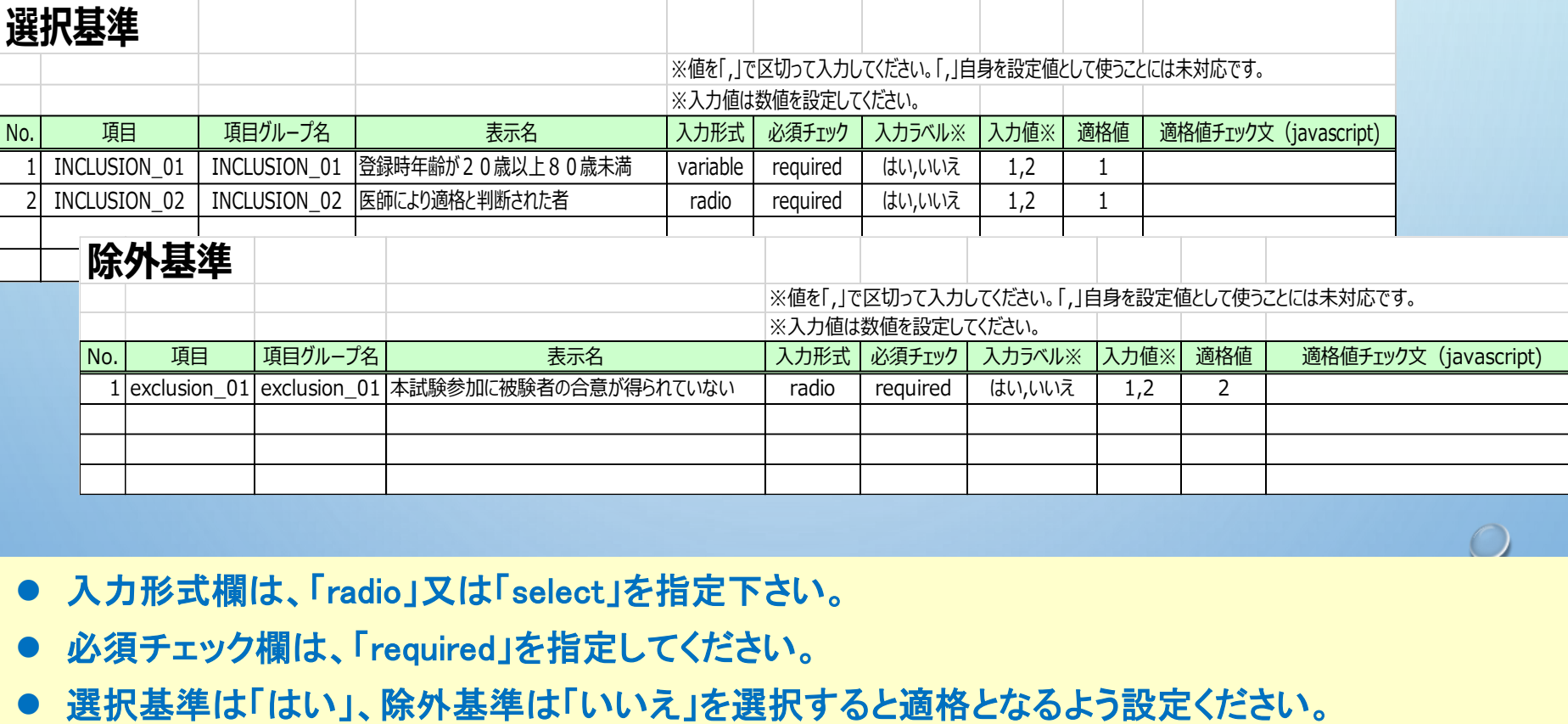

- 入力形式欄は、「radio」又は「select」を指定下さい。
- 必須チェック欄は、「required」を指定してください。
- 

5.登録票の設定(割付調整因子)

本登録の際、割付があり且つ割付因子の入力が必要な場合に設定します。割付調整因子 の設定は、本登録の登録票にのみ用意します。

- 割付調整因子は本登録の登録票と同一ファイル、別シートで用意します。
- 割付調整因子は、割付ありの試験で最小化割付、層別割付で割付因子が必要な場合に設定しま す。
- 割付調整因子の登録票の書式は、被験者情報の登録票書式と同一フォーマットです。

### 割付調整因子

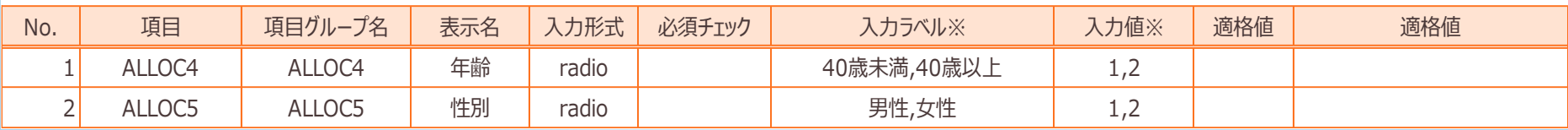

### 5.テンプレートの作成

症例データ入力のためのテンプレートを設定します。中止・脱落や予定外来院の場合に データ入力が必要な場合のテンプレート設定も行います。

### ● 1Visitに複数(制限なし)のテンプレートを設定できます。

● 1Visitに複数(制限なし)のテンブレートを設定できます。<br>● データ出力は、テンプレート毎にExcelシートに出力されます。従って、<br>お勧めします。<br><sub>No 項目</sub> <sub>クルーフ項目</sub> <sub>表示名</sub> <mark>必須ェック <mark>入力形式 入力ラベル</mark> 入力値 <mark>小数点以下</mark></mark> ● データ出力は、テンプレート毎にExcelシートに出力されます。従って、統計処理単位に纏めることを お勧めします。

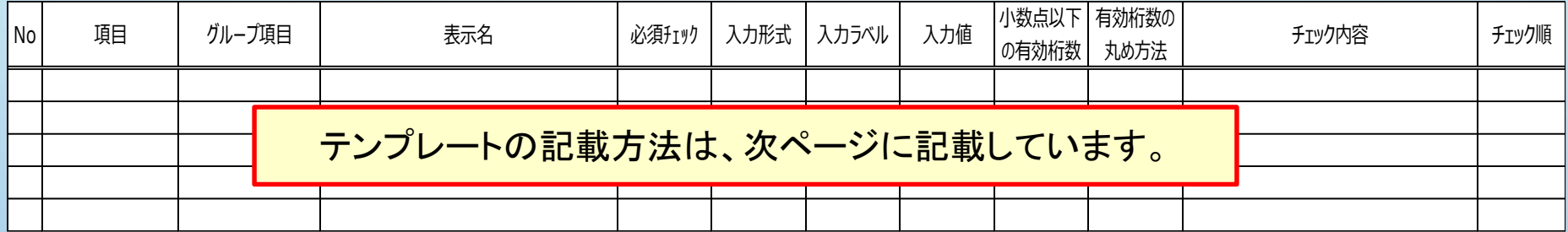

02 - MINIST 2 STANDARD

→ C | 0 https://alliance-cresc-h-u-tokyo.net/acress\_t/view/common/ecrfTmplList

 $\begin{array}{ccccccccccccccccc} \mathbb{Q} & \mathbb{Q} & \mathbb{Q}$ 

图示

 $R = 13AC$ 

- ト語み込み フ<br>
- アンプレートダウンロード 登録 MR

「読み込み」 [閉じる]

 $- \quad \ \ \sigma \quad \ \times \quad \ \ \,$ 

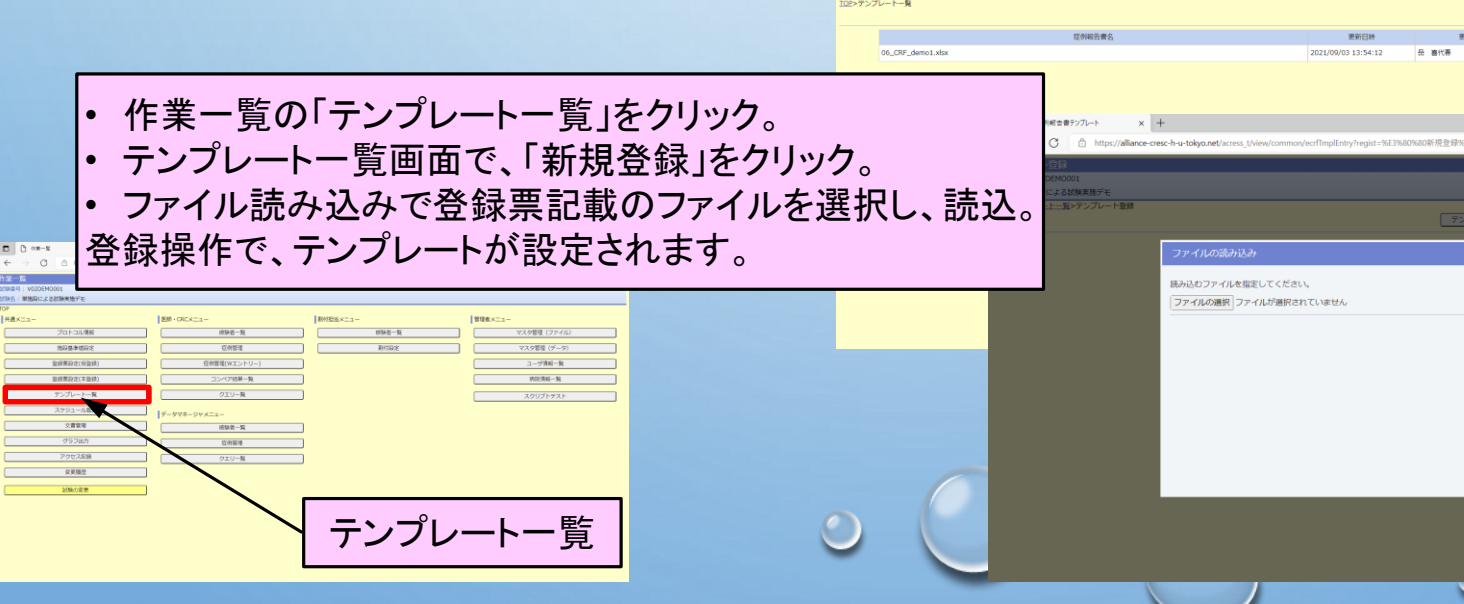

### 5.テンプレートの作成(サンプル)

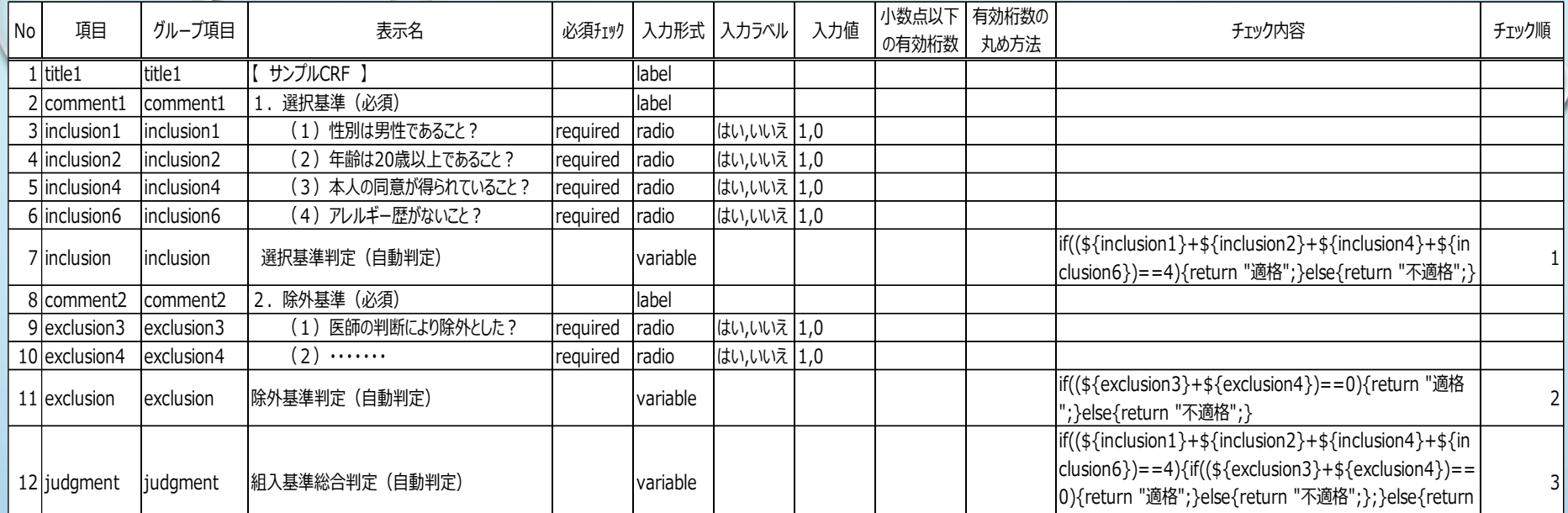

#### ① 項目

一意となるよう設定ください。DBの項目名として使用され、 データ抽出の際のヘッダ情報となります。

#### ② グループ項目

複数の項目を1つの項目名として表示する場合に使用し ます。チェックボタンを1グループとして設定する場合に利 用します。

#### ③ 表示名

画面入力時の項目名(日本語)を設定します。 表示名は、最大全角200文字です。

#### ④ 必須チェック

入力が必須の場合、「required」と設定します。必須でない 場合は、空白とします。

#### ⑤ 入力形式

右図の「入力形式」に従い設定します。

#### ⑥ 小数点以下の有効桁数

入力値が数値の場合、小数点以下の有効桁数を設定し ます。0の場合は、整数として扱います。

#### ⑦ 有効桁数の丸め方法

0:切り捨て、1:切り上げ、2又無指定:四捨五入

#### ⑧ チェック内容、チェック順

入力値をチェックする場合、JavaScriptの構文で定義します。項目欄で指 定した名称を使用できます。チェック順は、チェック順番を指定します。

"不適格";}

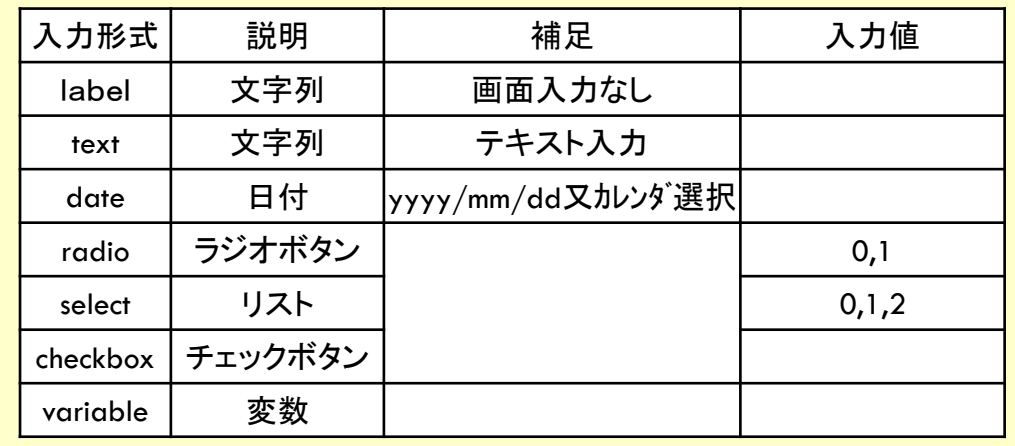

Z.

### 6.スケジュール登録

被験者の来院予定/実績を管理し、Visitごとの症例データを入力するためにスケジュール 情報の登録を行います。

- プロトコル情報でスケジュール有りとし、且つ、テンプレート登録された場合に登録可能となります。
- 来院予定は、基準日(投与開始日、又は観察開始日)を"0日"とした、相対日付となります。

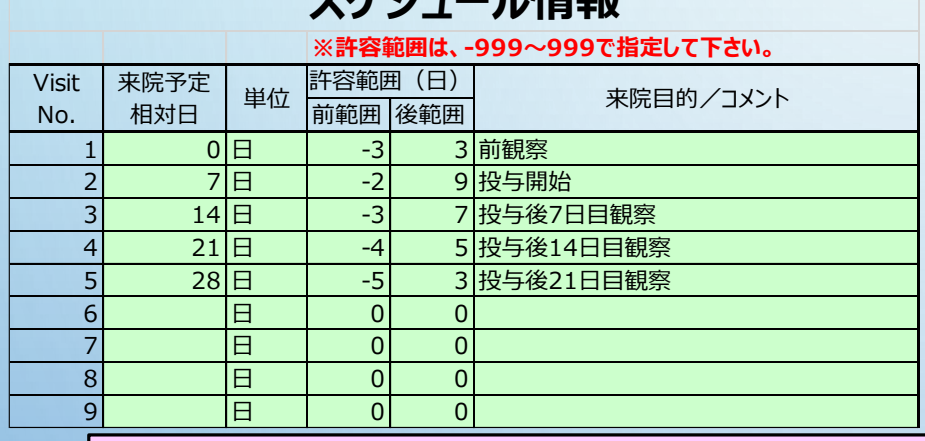

**スレジュール情報** 

- 単位は、来院予定相対日の単位を日、週また は月を設定します。(週=7日、月=30日として 換算します)
- 許容範囲は、来院予定相対日を基準に、前後 許容を、-999~999で設定します。
- 来院予定、単位、許容範囲は、省略できません。
- スケジュールは、複数設定できます。群毎や症 例毎に設定することも可能です。

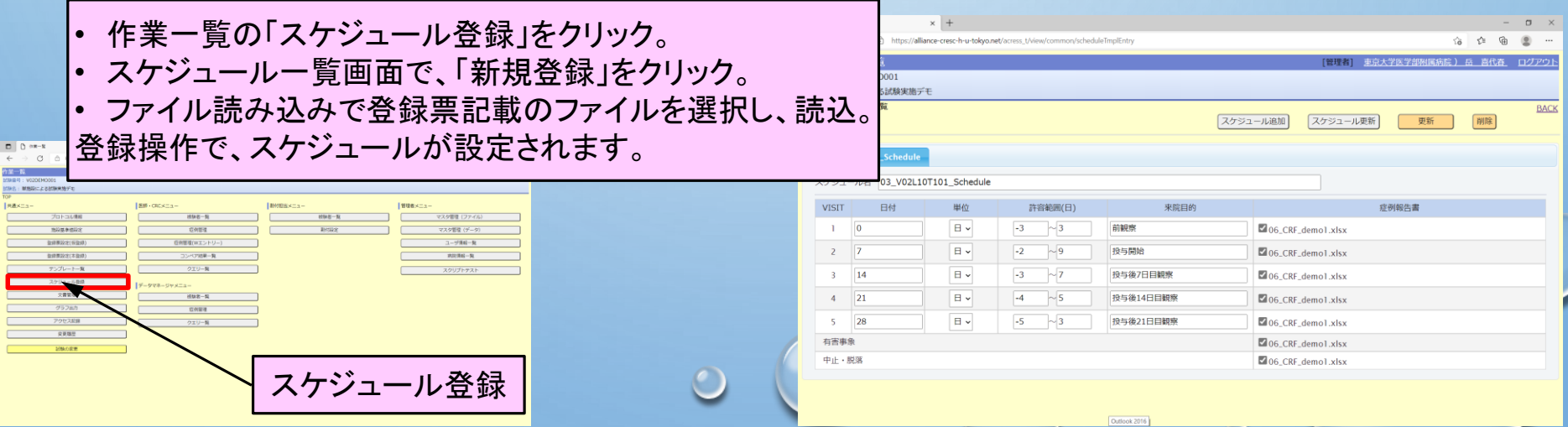

N

### 7.割付設定

。割付を行う試験においては、被験者登録前に割付法の設定を行う必要があります。

- 割付法として、最小化法、単純無作為割付、ブロック化無作為割付、層別割付、ブロック化層別割 付及び割付なしが設定できます。
- 割付に使用する乱数表は、システム自動生成又は利用者用意の乱数表が設定できます。
- 乱数生成が自動生成の場合、乱数初期値を設定します。これにより割付の再現が可能となります。

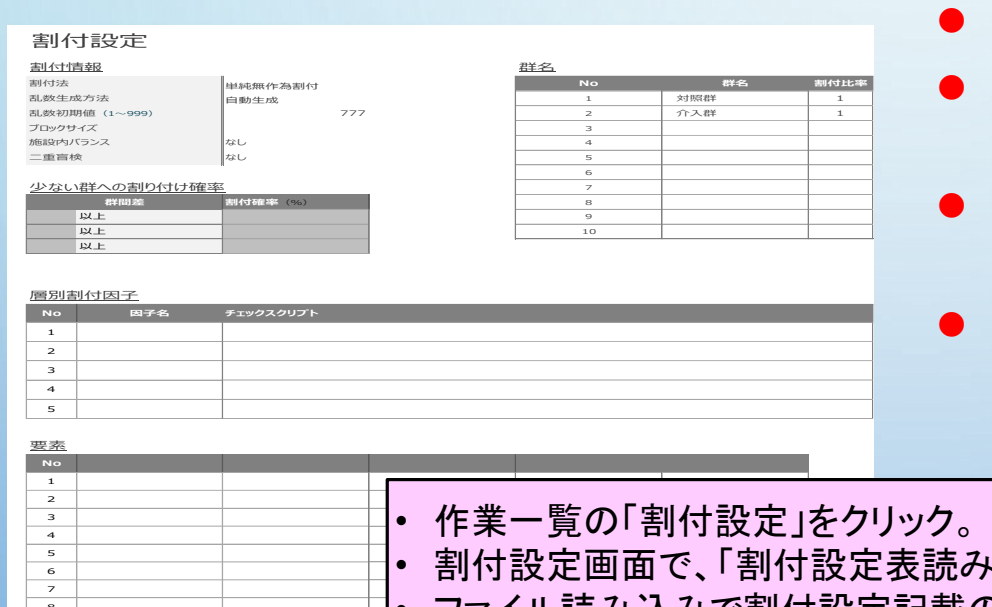

- 割付群は、10群まで設定できます。
- 最小化法における少ない群への割付確立を3 つまで設定できます。
- 二重盲検試験の場合は、別途、薬剤割付表を 用意する必要があります。
- 最小化法、層別法割付の場合は、因子、要素 の設定が必要です。

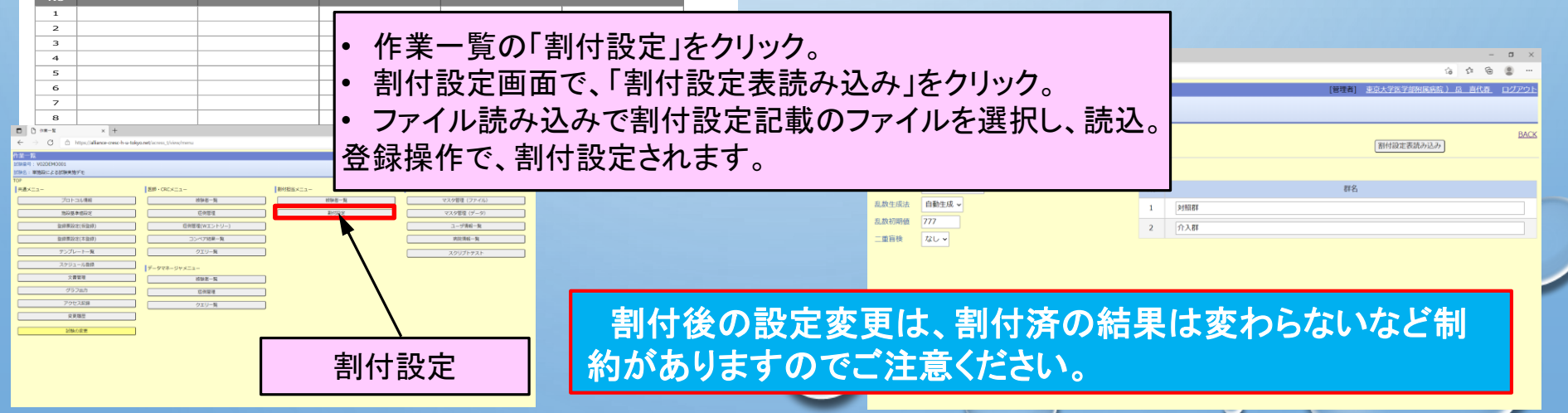

## 7.割付設定(サンプル)

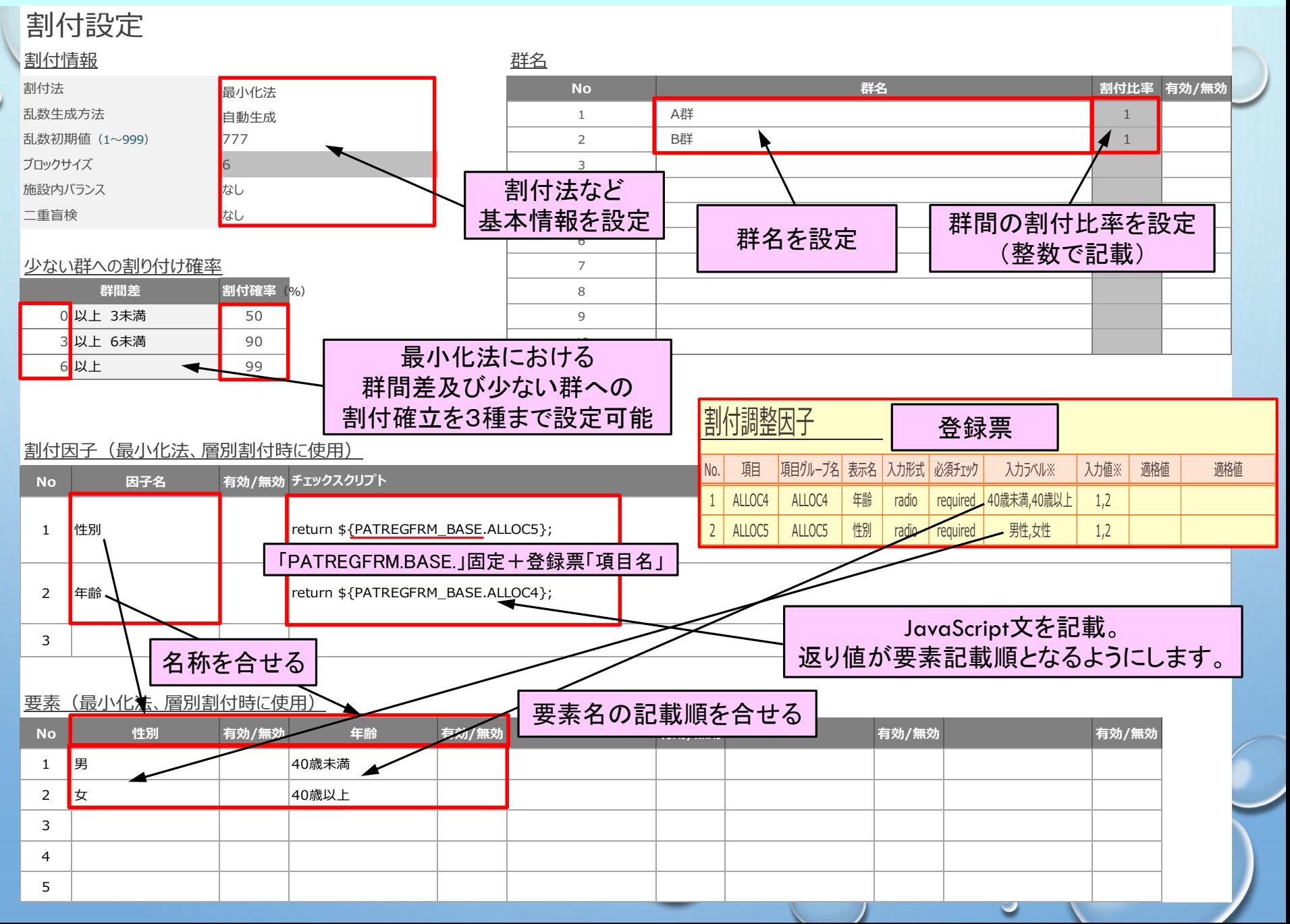